# Office365/Gmail メール送受信

2020/09/03

## Office365 / Gmail メール認証方式の追加

- ▶ 既存のHRBCでのOffice365 / Gmail メール受信では、IDとパスワードによる基 本認証といわれる技術を採用しておりましたが、今回のリリースでメール送受 信を行う認証は、Oauth 2.0 (先進認証) を採用しております。
	- ▶ 昨年末、2020年秋に基本認証が廃止されメール受信で使用しているIMAP/POPが利用 できなくなるとMicrosoft/Googleから発表がありましたが、2021年以降に延期する とのことが発表されています。
		- **Microsoft** 
			- [https://techcommunity.microsoft.com/t5/exchange-team-blog/basic-authentication-and](https://techcommunity.microsoft.com/t5/exchange-team-blog/basic-authentication-and-exchange-online-april-2020-update/ba-p/1275508)exchange-online-april-2020-update/ba-p/1275508#
		- Google
			- <https://gsuiteupdates-ja.googleblog.com/2020/04/blog-post.html>

### HRBCのメール送受信 機能追加

▶ Office365 / Gmail (Gsuite)をご利用の方は、HRBCから行う メール送受信をOffice365/Gmailを経由して行うことが可能 となりました。

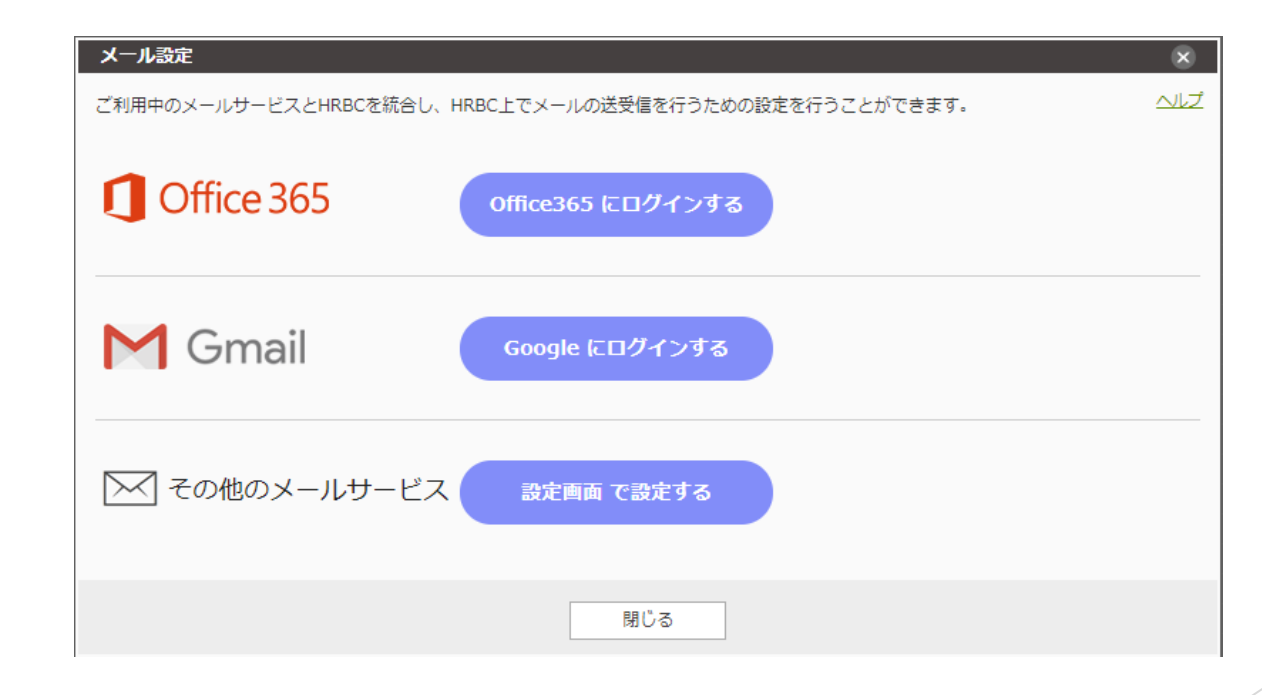

#### HRBCのメール送受信 まとめ

- Office365
	- ▶ メール送信: OAuth2.0認証を利用しOffice365からメールを送信します
	- ▶ メール受信: OAuth2.0認証を利用しOffice365からメールを受信します
- Gmail
	- ▶ メール送信: OAuth2.0認証を利用しGmailからメールを送信します
	- ▶ メール受信: OAuth2.0認証を利用しGmailからメールを受信します
- ▶ その他のメールサービス
	- ▶ メール送信: HRBCのサーバーから宛先にメールを送信します
	- ▶ メール受信:設定されたメールサーバーからIMAP/POPでメールを受信します

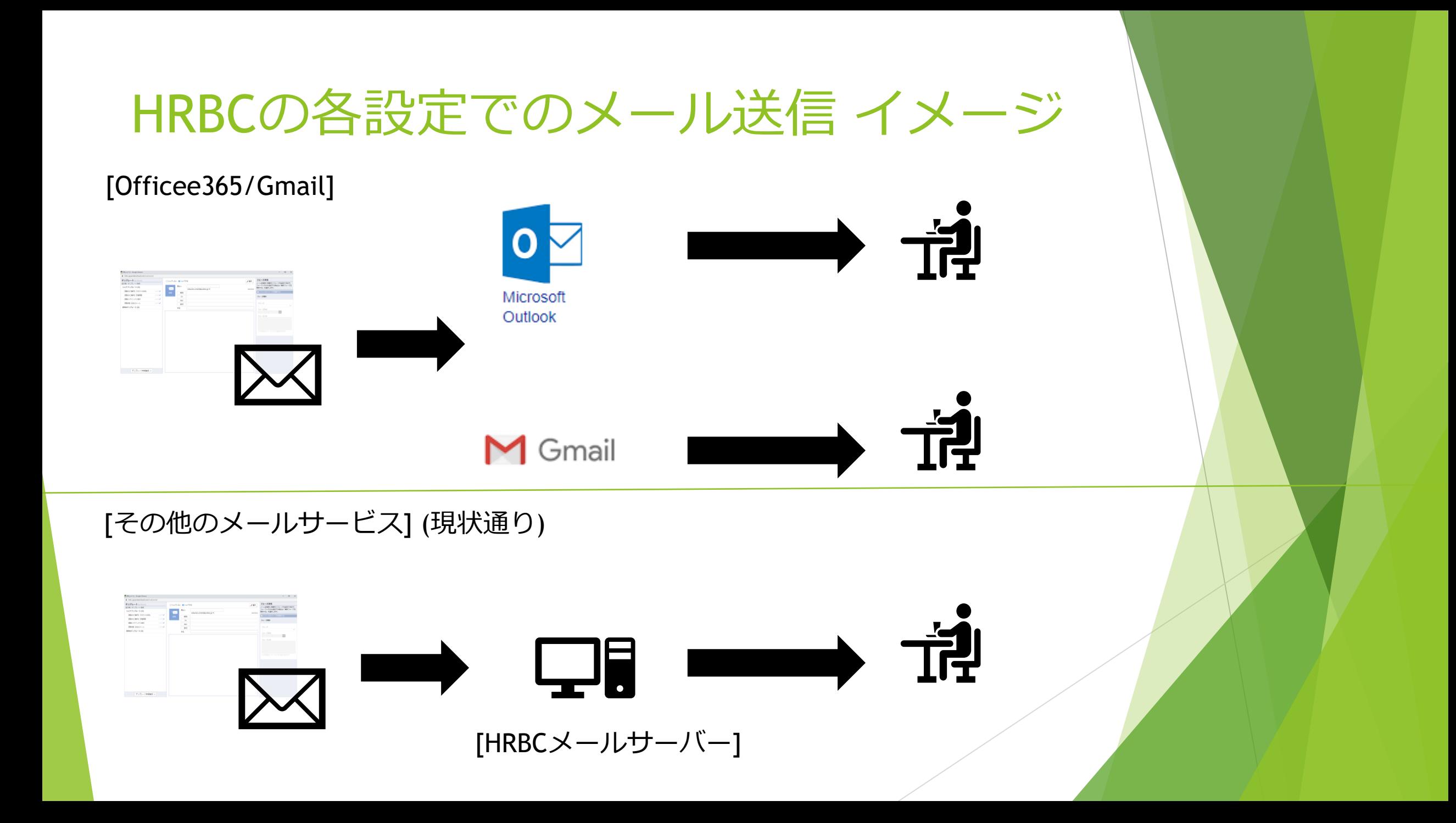

### Office365の設定

- ▶ Office365のメール送受信を行うにあたって特別な設定は不要です。
	- ▶ 以下のURLを参考にHRBCにログインして設定してください。
		- ▶ https://hrbc-support.porters.jp/hc/ja/articles/360052679853-[%E3%83%A1%E3%83%BC%E3%83%AB%E8%A8%AD%E5%AE%9A#mailsetting-office365](https://hrbc-support.porters.jp/hc/ja/articles/360052679853-%E3%83%A1%E3%83%BC%E3%83%AB%E8%A8%AD%E5%AE%9A#mailsetting-office365)

### Gmailの設定

▶ 管理者がHRBC内でGoogle連携のために、Google内で発行したクライアントID といった情報を入力していただく必要があります。

▶ Gmail (G suite) ではアプリケーションのセキュリティ基準を確保するために、お客 様毎にGoogle設定内でアプリを作成いただき、Oauth2.0認証のためのクライアント IDを発行していただく必要があります。

▶ Googlでの設定は、別ドキュメントにまとめました。

HRBCでGoogle クライアントIDの入力方法

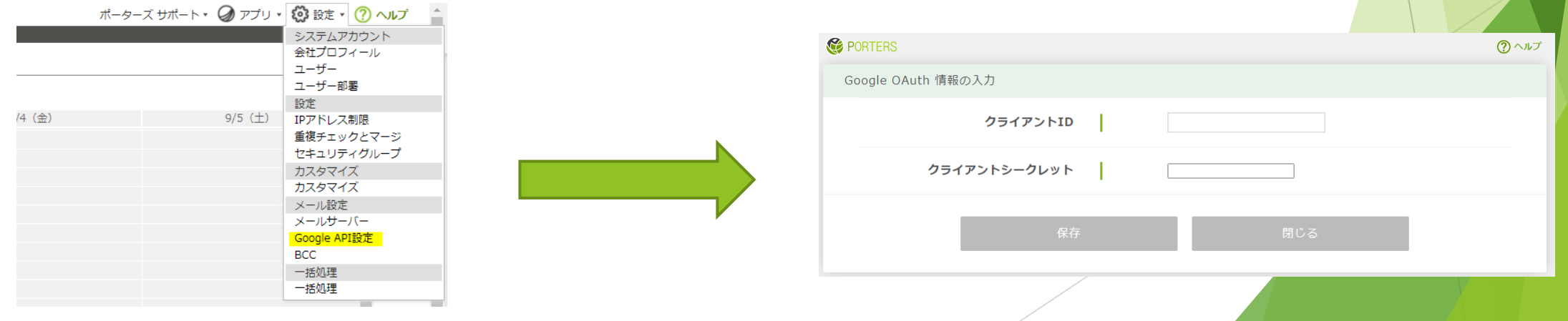

### 注意点 1 Office365/Gmailへのログイン

- ▶ メール設定時、HRBCにログインした状態でご利用する方がOffice365/Gmailへ ログインする必要があります。
	- ▶ 管理者がほかメンバーの設定を代理で行う場合は、対象ユーザーでHRBCにログイン したのち [メール設定] リンクからメールの設定を行う必要があります

#### 注意点 2 メール受信対象

- ▶ メール受信は、INBOXのメールのみ受信可能となります。別のフォルダに振り 分けられたメールは受信できません。
	- ▶ Gmailでスレッド毎にグループ化する機能をお使いの場合、INBOXの設定となってい ないメールでもINBOXに表示される可能性がありますが、その場合HRBCでの受信対 象とはなりませんのでご注意ください。

### 注意点 3 HRBCからメール送信時の差出人(From)

▶ メール送信時に差出人(From)をGoogleにログインしたユーザーとは別の メールアドレスに変更する場合は、Googleでの設定が必要となります。

▶ Office365 参考URL

 https://docs.microsoft.com/ja-jp/microsoft-365/admin/create-groups/allow[members-to-send-as-or-send-on-behalf-of-group?view=o365-worldwide](https://docs.microsoft.com/ja-jp/microsoft-365/admin/create-groups/allow-members-to-send-as-or-send-on-behalf-of-group?view=o365-worldwide)

▶ Gmail 参考URL

▶ <https://support.google.com/mail/answer/22370?hl=ja>

### 注意点 4 メール送信時のOffice365/Gmail側での設定

▶ メール送信は、office365/Gmail側で設定された内容に準じます。例えば、 メール誤送信防止の為の遅延設定などをoffice365/Gmail側で設定している場 合、HRBCからのメール送信も設定された時間だけ遅延します。